# *Fido System For Windows Setup Help*

**Commands**

Origin Line Reply Text Forward text Area Config **Tosser Other** 

# **Origin Menu**

**Origin Lines :** You will get a dialog where you can set 8 alternative origin you can use.

### **Reply text**

**Reply text** : Here you can set the default reply text with parameters

# **Parameters**

**Parameters** 

#### **Forward text**

**Forward text** : You will get 4 lines where you can set your default forward text with parameters.

# **Parameters**

**Parameters** 

#### Parameters

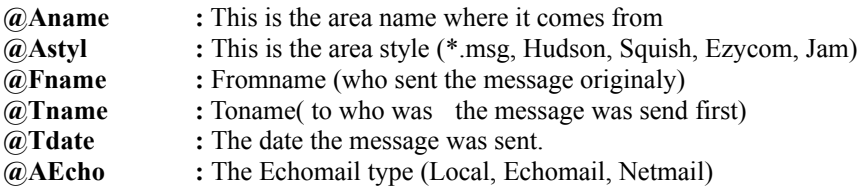

#### **Area Config**

#### **Buttons**

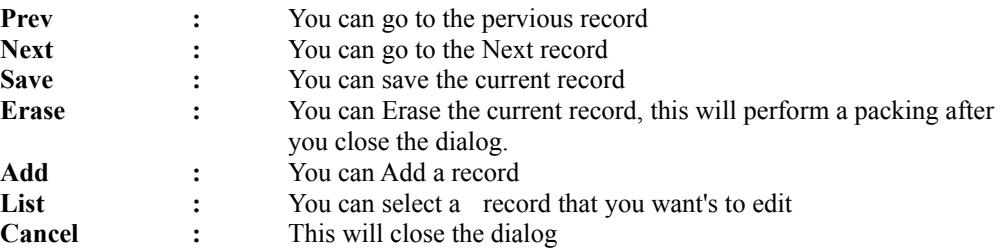

## **MSG base styles**

Here you select the msgbase style for this area.

# **Mail type**

Here you select the type of mail it is Local mail Net mail or Echo mail.

#### **Lines**

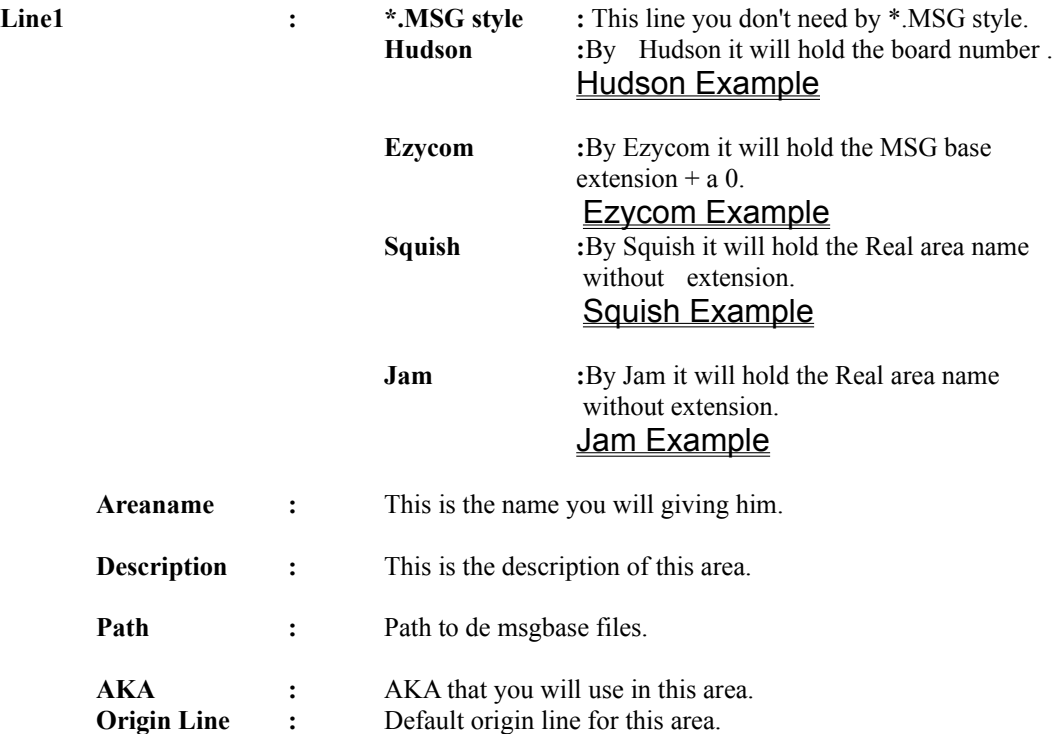

Hudson

**Hudson Base Number : This is the msgbase nuber (1-200)** Example : 20 ( for area number 20)

Ezycom

Base Number : This is you msgbase numer Example: 0001 (For msgbase.001) Fido System for windows needs the extra 0 at the begining. Squish

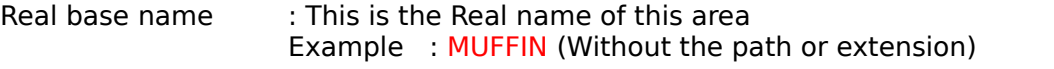

Jam

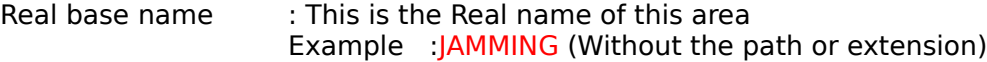

#### **Tosser**

**Tosser**

**parameters :** Here you can define a tosser or other program that will be run immediate after you exit Fido System for windows.

#### **Other Menu**

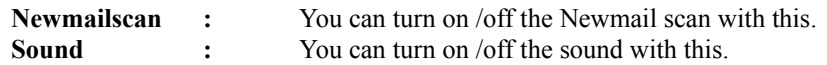